# **Target: Ambulatory Providers**

### Quick Reference: Using Two Devices for Telehealth Visits

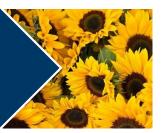

Please Note: The codes listed below are applicable to MDs' and APPs' documentation and billing only.

Provider Telehealth Quick Reference Dual Device Setup: Computer for EMR & Tablet/Phone for Video Conferencing Platform (VCP)

Open your schedule in your EMR on a computer

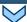

Open the VCP on a personal device (laptop, tablet, phone)

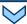

Log into the VCP using your account username and password

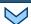

Start the appropriate meeting for the scheduled patient

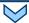

Verify the patient's name and DOB, complete your visit and document

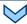

End the session on the VCP when the visit is complete

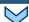

Add the Telehealth Verbal Consent\* and Time-Based Billing Attestation\*\* to your note

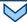

Complete charting

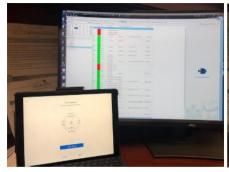

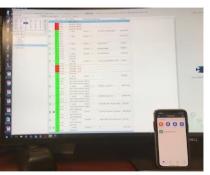

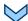

Telehealth Verbal Consent\*" Add the following verbiage to the top of EACH progress note: "Obtained patient's verbal consent to treat them and their agreement to <org's initials> financial policy and NPP via this telehealth visit during the Coronavirus Public Health Emergency".

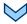

#### New Patient Telehealth Visit Type

99201 – 10 minutes (complexity or time-based)

99202 - 20 minutes (complexity or time-based)

99203 – 30 minutes (complexity or time-based)

99204 – 45 minutes (time-based only)

#### **Established Patient Telehealth Visit Type**

99211 – 5 minutes (complexity or time-based)

99212 – 10 minutes (complexity or time-based)

99213 – 15 minutes (complexity or time-based)

99214 - 25 minutes (complexity or time-based)

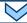

Time-Based Billing Attestation\*\* Add time-based attestation to notes when possible using the time by the appropriate code above.

## Target: Ambulatory Providers / Clinical Staff

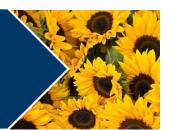

### **Quick Reference: Using Computer for Telehealth Visits**

Please Note: The codes listed below are applicable to MDs' and APPs' documentation and billing only.

Provider Telehealth Quick Reference for using only a Computer for Telehealth Visits Using a Videoconferencing Platform (VCP)

Open your schedule in your EMR

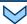

Open the VCP on the same device that your EMR is open

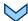

Copy and paste the link for the VCP meeting into your web browser

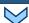

Join the meeting on a computer with a camera and microphone (preferably with 2 screens)

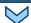

Verify the patient's name and DOB, complete your visit and document

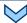

End the VCP when the visit is complete

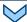

Add the Telehealth Verbal Consent\* and Time-Based Billing Attestation\*\* to your note

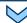

Complete charting

Telehealth Verbal Consent\*" Add the following verbiage to the top of EACH progress note: "Obtained patient's verbal consent to treat them and their agreement to <org's initials> financial policy and NPP via this telehealth visit during the Coronavirus Public Health Emergency".

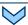

### New Patient Telehealth Visit Type

99201 – 10 minutes (complexity or time-based)

99202 – 20 minutes (complexity or time-based)

99203 – 30 minutes (complexity or time-based)

99204 – 45 minutes (time-based only)

#### Established Patient Telehealth Visit Type

99211 – 5 minutes (complexity or time-based)

99212 – 10 minutes (complexity or time-based)

99213 – 15 minutes (complexity or time-based)

99214 - 25 minutes (complexity or time-based)

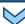

Time-Based Billing Attestation\*\* Add time-based attestation to notes when possible using the time by the appropriate code above.